# ADDING AN ADDITIONAL MAJOR (PROGRAM)

# TABLE OF CONTENTS

## **REVISION HISTORY**

| Version | Date       | Name           | Description      |
|---------|------------|----------------|------------------|
|         | 09/04/2018 | Gabriela Ochoa | Banner 9 Upgrade |
|         |            |                |                  |
|         |            |                |                  |
|         |            |                |                  |

## INTRODUCTION AND PURPOSE

Adding an additional major (program) in SFAREGS and SGASTDN.

## RELATED POLICIES, REGULATIONS, GUIDING PRINCIPLES, AND COMMON PRACTICES

- 1. Students may transfer from one program to another, by filling a petition or application with approval from the dean of the college(s). Graduate students must obtain permission from the program they wish to enter in addition to the Dean of the Graduate Division.
- 2. Major (Program) changes are done in SFAREGS if the student enrollment preparation (this traditionally occurs at the end of 4th week) has begun for the term of change and in SGASTDN if it has not, use the section that applies to the change.
- 3. Major (Program) change petitions or applications may be processed at any time; however, they should be processed prior to the third week of the quarter to meet the instructional statistical reporting deadline.
- 4. All Major (Program) changes for undergraduate students are processed by the colleges.
- 5. All Major (Program) changes for all graduate students are processed by the Graduate Division Academic Affairs.

## IMPACTED DEPARTMENTS, UNITS, PROGRAMS, AND CENTERS

- 1. College of Humanities, Arts, and Social Sciences
- 2. College of Natural and Agricultural Sciences
- 3. Bourns College of Engineering
- 4. School of Business
- 5. Graduate Division Academic Affairs
- 6. School of Medicine Academic Affairs
- 7. School of Public Policy
- 8. Graduate School of Education
- 9. Office of the Registrar

## **BEFORE YOU BEGIN**

If this is the first time you are reviewing this procedure, go to R' Space and select the Banner Training icon in order to follow along and practice. Please submit a ticket if you have trouble accessing Banner Training.

## PAGES

The pages listed below are covered in this training.

| Page    | Form Name                   | Description                                                                                      |
|---------|-----------------------------|--------------------------------------------------------------------------------------------------|
| SGASTDN | General Student             | Maintains current and historical information pertaining to students admitted or enrolled at UCR. |
| SFAREGS | Student Course Registration | Used to add, drop, or withdraw a student from a course or courses.                               |
|         |                             |                                                                                                  |

### PROCEDURES - SGASTDN

**Note:** If you receive a prompt that Registration Exists and changes must be made in SFAREGS, then you will have to follow SFAREGS procedures. This happens when enrollment preparation has been done (this traditionally occurs at the end of 4<sup>th</sup> week) activating the student as Eligible to Enroll in SFAREGS.

#### STEPS

- 1. Go To **SGASTDN**.
- 2. Enter SID, Ensure that the correct student name appears.
- 3. Term: Leave blank so that the most recent record shows.
- 4. Check on the View Current/Active Curricula the most current record will show.

| × | General Student SGASTDN 9.3.5 (PPRDXE) |                        | AD0 | RELATED | 🗱 TOOLS |
|---|----------------------------------------|------------------------|-----|---------|---------|
|   | ID: +++                                | Student Summary        |     |         | Go      |
|   | Term:                                  | View Current/Active: 🔛 |     |         |         |
|   |                                        | Curricula              |     |         |         |
|   |                                        |                        |     |         |         |

Get Started. Fill out the fields above and press Go.

#### 5. Click Go.

6. Under Curricula Summary: make note of all the major(s) (program(s)), the priority number(s), minor(s), and concentration(s).

| Priority     | Term       | Program               | Catalog | Level         | Campus    | College              | Degree           | End | Outcome Key | Admission Type    | Admission. | Matriculation | Student Type      | Rate                        |
|--------------|------------|-----------------------|---------|---------------|-----------|----------------------|------------------|-----|-------------|-------------------|------------|---------------|-------------------|-----------------------------|
| 1.1          | 201810     | BA in Political Scil. | 201640  | Undergraduate | Riverside | Humanities, Arts, an | Bachelor of Arts |     |             |                   | 201720     |               |                   |                             |
| a line       | UR RU      | 1.1 Per Pa            | ge."    |               |           |                      |                  |     |             |                   |            |               |                   | Record 1                    |
| FIELD OF STU | DY SUMMAR  | RY                    |         |               |           |                      |                  |     |             |                   |            |               | D 20              | art 🔲 Delete - 🌆 Depy 🗍 🕄 7 |
| Attached I   | o Major De | otailis               |         |               |           |                      |                  | _   |             |                   |            |               |                   |                             |
| ority        |            | Term                  |         | Type          |           | Field of Study       |                  |     |             | Department        |            |               | Attached to Major |                             |
|              |            | 1 201810              |         | Major         |           | Political Sci/La     | w and Society    |     |             | Political Science |            |               |                   |                             |
| A ALCONTRACT | 1 16 W.    | 12/ * Par Pa          |         |               |           |                      |                  |     |             |                   |            |               |                   | Record 1                    |

7. New Term: if the new term equals the effective term of the Major (Program) change you can skip to step 11.

| From Term 201010            | To Term 999999                    |                 |
|-----------------------------|-----------------------------------|-----------------|
| New Term 201810 Winter 2018 | Residence R Confirmed CA Resident | Student Centric |
| ludent Status AS Active     | Fee Assessment Rate               |                 |
| Student Type C Continuing   | Class J/R Junior                  |                 |

8. **New Term Field**: click on the search button and the Options List will appear with choices.

9. Click **Create New Effective Term** and a Blank New Term will open.

|                  | Option List ×             | Admission Type   |
|------------------|---------------------------|------------------|
| es, Arts, an     |                           |                  |
|                  | List of Terms             | -                |
|                  | Create New Effective Term |                  |
| ield of Study    |                           | Department       |
| olitical Sci/Law | Cancel                    | Political Scient |

- 10. In the **New Term Field** type in the term code for the effective quarter.
- 11. Navigate to the **Curricula** to go into the Curriculum/Field of Study Tab.
- 12. Click the Insert icon on the right hand side.

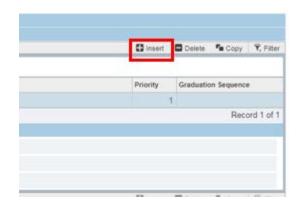

13. A new record will be inserted with a **Higher** priority number.

| n | Priority | Grads | ation Sequence |            |
|---|----------|-------|----------------|------------|
|   |          | 2     |                |            |
|   |          |       | Rec            | ord 2 of 2 |

- 14. **Program**: if you know the program code, type it in and skip to Step 18, or click the search button and an Option List will appear.
- 15. Change Curriculum: click this line.

| Learner<br>Gurnsulun | Curricula<br>1/Field of Shidy |                                         | See Veteran  | Comments Academic an | d Graduation Status, Dual | Degree Misc | ellaneous            |               |               |              |          |                      |         |         |          |                  |               |
|----------------------|-------------------------------|-----------------------------------------|--------------|----------------------|---------------------------|-------------|----------------------|---------------|---------------|--------------|----------|----------------------|---------|---------|----------|------------------|---------------|
| · CURRICU            | LUM                           |                                         |              |                      |                           |             |                      |               |               |              |          |                      |         |         | C Imm    | Deleter Ma Cos   | oj K Pilter   |
| Flephese             | Update                        | [Duplicate]   Rol                       | I to Outcome | Apply to Graduate    |                           |             |                      |               |               |              |          |                      |         |         |          |                  |               |
| Current              | Activity                      | Key Sequence                            | Term         | Term Description     |                           | End Term    | End Term Description |               |               | Catalog Term | Cata     | log Term Description |         |         | Priority | Graduation Seque | ence .        |
|                      | ACTIVE                        |                                         | 201840       | Fail 2016            |                           |             |                      |               |               | 201840       | Fall     | 2018                 |         |         |          | 2                |               |
| 11 4 12              |                               |                                         |              |                      |                           |             |                      |               |               |              |          |                      |         |         |          | R                | Record 2 of 2 |
| Curriculu            | Status De                     | Gili Gili Gili Gili Gili Gili Gili Gili |              |                      |                           |             |                      |               |               |              |          |                      |         |         |          |                  |               |
|                      | Program                       |                                         |              |                      |                           |             |                      | College       |               | +++          |          |                      |         |         |          |                  |               |
|                      | Level                         | (are)                                   |              |                      |                           |             |                      | Degree        |               |              |          |                      |         |         |          |                  |               |
|                      | Campus [                      | ++4                                     |              |                      |                           |             |                      | Start Date    |               |              | End Date |                      | <b></b> |         |          |                  |               |
| * FIELD OF           | STUDY                         |                                         |              |                      |                           |             |                      |               |               |              |          |                      |         |         | Chief    | D Center Parcon  | m Tomas       |
| Attached             | Concentration                 | a Inactivate                            |              |                      |                           |             |                      |               |               |              |          |                      |         |         |          |                  |               |
| Current              |                               | Activity                                | Status       |                      | Term                      | C           | ption List           | ×             | pe Descriptio |              |          | Photity              |         | Catalog |          | End Term         |               |
|                      |                               |                                         |              |                      |                           |             |                      |               |               |              |          |                      |         |         |          |                  |               |
| Field of S           |                               |                                         |              |                      |                           |             | All December Control |               |               |              |          |                      |         |         |          |                  |               |
| Fit                  | ed of Study                   |                                         | 3            |                      |                           |             | All Program Codes    |               |               |              |          |                      |         |         |          |                  |               |
| 1                    | Department                    |                                         | 1            |                      |                           |             | Base Curriculum Rule | es by Program |               |              |          |                      |         |         |          |                  |               |
| Attach               | ed to Major                   |                                         |              |                      |                           |             | Change Curriculum    |               | Rolled        |              |          |                      |         |         |          |                  |               |
| Fut o                | Part Time                     |                                         |              |                      |                           |             |                      |               |               |              |          |                      |         |         |          |                  |               |
| H H I                |                               | 1 12. * OPeriting                       |              |                      |                           |             | Curriculum Rules     |               |               |              |          |                      |         |         |          | R                | Record 1 of 1 |
|                      |                               |                                         |              |                      |                           | (4)         |                      |               |               | _            | _        |                      | _       | _       | _        |                  |               |
|                      |                               |                                         |              |                      |                           |             |                      | Cancel        |               |              |          |                      |         |         |          |                  |               |

16. Warning Box Appears: click OK to change curriculum.

| 🕂 ADD  | RETRIEVE           | A RELATED         | 🗱 тоо | nls 1  |
|--------|--------------------|-------------------|-------|--------|
| A Base | Curriculum Items w | vill be Replaced. |       |        |
|        |                    |                   | ОК    | Cancel |

- 17. The Change Curriculum form will appear; scroll down the list and select the program.
  - a. You can also use the **Criteria** feature to search codes by entering the degree or major next to the percentage sign and clicking **Ok**.

| Program                    | Campus | Level    | College | Degree | Rule   | Sel      |
|----------------------------|--------|----------|---------|--------|--------|----------|
| BA-HLSO                    | С      | U        | HS      | BA     | 272    | Y        |
| BALLINGS                   | -      | U        | 110     | 5/1    | 004    |          |
| BA-SOC                     | С      | U        | HS      | BA     | 481    | Y        |
| BS-SOC                     | С      | U        | HS      | BS     | 482    | Y        |
| CPH-SOC                    | С      | G        | HS      | CPH    | 483    | Y        |
| MA-SOC                     | С      | G        | HS      | MA     | 484    | Y        |
| ND-SOC                     | С      | G        | HS      | ND     | 485    | Y        |
| PHD-SOC                    | С      | G        | HS      | PHD    | 486    | Y        |
| <b>I √ 1</b> of 1 <b>→</b> | 10 •   | Per Page |         |        | Record | l 1 of 8 |

| 1414/40 (0725) III | Curricula<br>Field of Study | Activi                                                                                                    | ties Veteran    | Comments Academic and Graduation | and the second second | llaneous             |            |    |              |                           |          |                     |
|--------------------|-----------------------------|----------------------------------------------------------------------------------------------------|-----------------|----------------------------------|-----------------------|----------------------|------------|----|--------------|---------------------------|----------|---------------------|
| CURRICUL           |                             | 1.                                                                                                    |                 |                                  |                       |                      |            |    |              |                           | C (need) | Dente Stopp Cett    |
| Replace            | Update [                    | Duplicate   Ro                                                                                                  | 1 to Outcome    | Apply to Graduate                |                       |                      |            |    |              |                           |          |                     |
| urrent A           | ctivity                     | Key Sequence                                                                                                    | Term            | Term Description                 | End Term              | End Term Description |            |    | Catalog Term | Catalog Term Description  | Priority | Graduation Sequence |
|                    | CTIVE                       |                                                                                                    | 201840          | Fall 2018                        |                       |                      |            |    | 201640       | Fall 2016                 | 1        | 2                   |
| 1 1 1              | 012 1 H                     | V. X. Poc Pag                                                                                                   |                 |                                  |                       |                      |            |    |              |                           |          | Record 2 of         |
| Curriculur         | Status Detai                | la l                                                                                                    |                 |                                  |                       |                      |            |    |              |                           |          |                     |
|                    | Program BA-                 | SOC                                                                                                    | BA in Sociology | 1                                |                       |                      | College    | HS | Huma         | nities, Arts, and Soc Sci |          |                     |
|                    | Level U                     |                                                                                                    | Undergraduate   |                                  |                       |                      | Degree     | BA | +++ Bache    | lor of Arts               |          |                     |
|                    | Campus C                    | line in the second second second second second second second second second second second second second second s | Riverside       |                                  |                       |                      | Start Date | _  | <b>a</b> E   | nd Date                   |          |                     |

- 18. The Program Field and all other necessary fields on this tab are automatically filled in.
  - a. Note: The Catalog Term can be changed at this time, if you need to update it. Changing the catalog year and term must only be done using the Curricula section and applies to the program listed.
- 19. Verify that the student's Field of Study is correct under the **Field of Study** section.

| Attached Concentration | ons Inactivate |              |        |       |            |                  |          |          |          |
|------------------------|----------------|--------------|--------|-------|------------|------------------|----------|----------|----------|
| rrent                  | Activity       | Status       | Term   | Type  |            | Type Description | Priority | Catalog  | End Term |
|                        | ACTIVE         | INPROGRESS   | 201840 | MAJOR |            | Major            |          | 1 201640 |          |
| Field of Study         |                |              |        |       |            |                  |          |          |          |
| Field of Study [S      | SOC            | Sociology    |        |       | Start Date |                  |          |          |          |
| Department (S          | SOC            | ++ Sociology |        |       | End Date   |                  |          |          |          |
| Allastica la Illajai   |                |              |        |       |            | Rolled           |          |          |          |
| Full or Part Time      |                |              |        |       |            |                  |          |          |          |

#### 20. SAVE.

- 21. Go to learner record and click the 🗾 icon to ener the **Curricula Summary Tab.**
- 22. On the **Curricula Summary** click the K < 1 of 2 > H to review any additional majors and confirm they appear as expected with the correct priority. In this example, the BA-SOC major is a higher priority than the BA-POSC major.

| × a        | eneral Stude | nt SGASTON 93.5 (PP   | RDXE)    |                        |                  |                              |                  |           |             |                                       |                          |               | 📑 ADD        | В нетнече |            | ED 🏶 100L5       |
|------------|--------------|-----------------------|----------|------------------------|------------------|------------------------------|------------------|-----------|-------------|---------------------------------------|--------------------------|---------------|--------------|-----------|------------|------------------|
| ID: 86129  | 3567 Alonso  | Adrian Term: 201      | 840 View | Current/Active Currice | ila: 🗸           |                              |                  |           |             |                                       |                          |               |              |           | (          | Start Over       |
| Learner    | Curricula    | Competent Acts        | ities Ve | teran Comments         | Academic and Gra | iduation Status, Dual Degree | Miscellaneous    |           |             |                                       |                          |               |              |           |            |                  |
| . GENERAL  | LEARNER      |                       |          |                        |                  |                              |                  |           |             |                                       |                          |               |              | Dineeri   | Deleta 1   | Copy Y. Filter   |
|            | From Term    | 201840                |          |                        |                  |                              |                  |           | To Term     | 999999                                |                          |               |              |           |            |                  |
|            | New Term     | 201840 Fall 201       | 8        |                        |                  | Residence                    | R Confirm        | ied CA Re | sident      |                                       | Student Centric<br>Cycle |               |              |           |            |                  |
| Stu        | dent Štatus  | AS Active             |          |                        |                  | Fee Assessment<br>Rate       |                  |           |             |                                       |                          |               |              |           |            |                  |
| 8          | udent Type   | C Continuin           | 9        |                        |                  | Cass                         | JR Junior        |           |             |                                       |                          |               |              |           |            |                  |
| Additiona  | Information  |                       |          |                        |                  |                              |                  |           |             | · · · · · · · · · · · · · · · · · · · |                          |               |              |           |            |                  |
|            | Site         |                       |          |                        |                  |                              |                  |           | Block       | ***                                   |                          |               |              |           |            |                  |
|            | Session      |                       |          |                        |                  |                              |                  |           | Citizenship | Y Citizen                             |                          |               |              |           |            |                  |
| 10.400     | )d[5 ≥ 1     | T T Per Pa            | Q411     |                        |                  |                              |                  |           |             |                                       |                          |               |              |           |            | Record 1 of 5    |
| CURRICU    | LA SUMMARY   | PRIMARY               |          |                        |                  |                              |                  |           |             |                                       |                          |               |              | C Insert  | Distance 🕅 | e Copy R. Filter |
| Priority   | Term         | Program               | Catalog  | Level                  | Campus           | College                      | Degree           | End       | Outcome Key | Admission Type                        | Admission                | Matriculation | Student Type |           | Rate       |                  |
| -          | 1 201810     | BA in Political Scil. | 201640   | Undergraduate          | Riverside        | Humanities, Arts, an         | Bachelor of Arts |           |             |                                       | 201720                   |               |              |           |            |                  |
| 4 ⊲ (      | ] of 2 🅨 🗎   | 1 + P= Pa             | 21       |                        |                  |                              |                  |           |             |                                       |                          |               |              |           |            | Record 1 of 2    |
| - FIELD OF | STUDY SUMN   | MRY                   |          |                        |                  |                              |                  |           |             |                                       |                          |               |              | D insert  | Delate 1   | Copy Y. Film     |
| P Attac    | had to Major | Dotalls               |          |                        |                  |                              |                  |           |             |                                       |                          |               |              |           |            |                  |
| Priority   |              | Term                  |          | Туре                   |                  | Field of Study               |                  |           |             | Department                            |                          |               | Attached to  | Major     |            |                  |
|            |              | 1 201810              |          | Major                  |                  | Political Scill              | Law and Society  |           |             | Political Science                     |                          |               |              |           |            |                  |
| 16 -0 0    | ioti⊫ H      | DOT Per Pa            | 98 -     |                        |                  |                              |                  |           |             |                                       |                          |               |              |           |            | Record 1 of 1    |

#### Adding an Additional Major (Program)

| × Gene        | aral Studer | # SGASTON 935 (P | PPRDXE)      |                        |                  |                             |                  |          |             |                |                          |               | 📑 A00        |           | A REU     | ATED 🔅 TOOLS        |
|---------------|-------------|------------------|--------------|------------------------|------------------|-----------------------------|------------------|----------|-------------|----------------|--------------------------|---------------|--------------|-----------|-----------|---------------------|
|               |             | Term: 20         | 01840 View   | Current/Active Currici | la: 🗸            |                             |                  |          |             |                |                          |               |              |           |           | Start Over          |
|               | Curricula   | anny firm Ac     | ctivities Ve | eleran Comments        | Academic and Gra | duation Status, Dual Degree | Miscellaneous    |          |             |                |                          |               |              |           |           |                     |
| 7 GENERAL LE  | ARNER       |                  |              |                        |                  |                             |                  |          |             |                |                          |               |              | D (risert | Colorier. | The Copy R Filter   |
| Fre           | m Term      | 201840           |              |                        |                  |                             |                  |          | To Term     | 999999         |                          |               |              |           |           |                     |
| N             | sw Term     | 201840 Fall 20   | 018          |                        |                  | Residence                   | [R Confirm       | ed CA Re | isident     |                | Student Centric<br>Cycle | <b></b>       |              |           |           |                     |
| Studer        | t Status    | AS Active        |              |                        |                  | Fee Assessment<br>Rate      | <u> </u>         |          |             |                |                          |               |              |           |           |                     |
| Stude         | ent Type    | C +++ Continu    | uing         |                        |                  | Class                       | JR Junior        |          |             |                |                          |               |              |           |           |                     |
| Additional In |             | 2 - 11 - C       |              |                        |                  |                             |                  | _        |             |                |                          |               |              |           |           |                     |
|               | Site        |                  |              |                        |                  |                             |                  |          | Block       |                |                          |               |              |           |           |                     |
|               | Session     |                  |              |                        |                  |                             |                  |          | Citizenship | Y. Citizen     |                          |               |              |           |           |                     |
| H - (7) a     | (5.p))      | tor Buri         | Page         |                        |                  |                             |                  |          |             |                |                          |               |              |           |           | Record 1 of 5       |
| CURRICULA     | SUMMARY     | - SECONDARY      |              |                        |                  |                             |                  |          |             |                |                          |               |              | C Insel   | Dettin:   | Te Copy ( T. Filter |
| Priority      | Term        | Program          | Catalog      | Level                  | Campus           | College                     | Degree           | End      | Outcome Key | Admission Type | Admission                | Matriculation | Student Type |           | Rate      |                     |
|               | 201840      | BA in Sociology  | 201640       | Undergraduate          | Riverside        | Humanities, Arts, an        | Bachelor of Arts |          |             |                | 201840                   |               |              |           |           |                     |
| H 4 2 a       | 12 ► H      | T. e. Parts      | Page         |                        |                  |                             |                  |          |             |                |                          |               |              |           |           | Record 2 of 2       |
| · FIELD OF ST | JOY SUMM    | ARY              |              |                        |                  |                             |                  |          |             |                |                          |               |              | C Phant   | Delete .  | The Copy ( T. Fills |
| D Attached    | to Major D  | Details          |              |                        |                  |                             |                  |          |             |                |                          |               |              |           |           |                     |
| Priority      |             | Term             |              | Type                   |                  | Field of Study              |                  |          |             | Department     |                          |               | Attached to  | Major     |           |                     |
|               |             | 1 201840         |              | Major.                 |                  | Sociology                   |                  |          |             | Sociology      |                          |               |              |           |           |                     |
| 18 1 20       | 11-11       | 3 * Pari         |              |                        |                  |                             |                  |          |             |                |                          |               |              |           |           | Record 1 of 1       |

## **PROCEDURES** - SFAREGS

Note: <u>Major (Program) changes are done in SFAREGS if the student enrollment preparation (this traditionally occurs at the end of 4th</u> week) has begun for the term of change and in SGASTDN if it has not.

#### STEPS

- 1. First you want to review the student record on SGASTDN.
- 2. Go to SGASTDN.
- 3. Enter SID, Ensure that the correct student name appears.
- 4. Term: Leave blank so that the most recent record shows.
- 5. Check on the View Current/Active Curricula Box so the most current record shows.

| General Student SGASTDN 9.3.5 (PPPDXE)   | A00 |  | TOOLS |
|------------------------------------------|-----|--|-------|
| ID: Student Summary                      |     |  | Go    |
| Term: 201840 ···· View Current/Active: 🗹 |     |  |       |
| Curricula                                |     |  |       |

Get Started. Fill out the fields above and press Go

- 6. Click Go.
- 7. Under Curricula Summary: Make note of all the major(s) (program(s)), the priority number, minor(s), and concentration(s).

#### Adding an Additional Major (Program)

| X G        | eneral Stude | nt SGASTON 9 | 3 5 (PPRDXE)   |                            |                                   |                   |                  |      |             |                |                          |               | 00A          |          | A 800   | ATED 🔅 T      | DOLS   |
|------------|--------------|--------------|----------------|----------------------------|-----------------------------------|-------------------|------------------|------|-------------|----------------|--------------------------|---------------|--------------|----------|---------|---------------|--------|
|            |              | Ter          | m: 201840 Viev | v Current/Active Curricula | n 🗸                               |                   |                  |      |             |                |                          |               |              |          |         | Start Over    |        |
| Learner    | Curricula    | linuty Path  | Activities     | Veteran Commenta           | Academic and Graduation Status, D | ual Degree        | Miscellaneous    |      |             |                |                          |               |              |          |         |               |        |
| * GENERAL  | LEARNER      |              |                |                            |                                   |                   |                  |      |             |                |                          |               |              | C insert | Delete  | Copy Y        | Filter |
|            | From Term    | 201840       |                |                            |                                   |                   |                  |      | To Term     | 999999         |                          |               |              |          |         |               |        |
|            | New Term     | 201840 1     | FøV 2018       |                            |                                   | Résidence         | N Nonresk        | ient |             |                | Student Centric<br>Cycle |               |              |          |         |               |        |
| Stuc       | ient Status  | AS A         | ctive          |                            | Fee A                             | asessment<br>Rate |                  |      |             |                |                          |               |              |          |         |               |        |
| St         | ident Type   | c c          | ontinuing      |                            |                                   | Class             | JR Junior        |      |             |                |                          |               |              |          |         |               |        |
| Additional | Information  |              |                |                            |                                   |                   |                  |      |             |                |                          |               |              |          |         |               |        |
|            | Site         | 4            |                |                            |                                   |                   |                  |      | Block       |                |                          |               |              |          |         |               |        |
|            | Session      |              |                |                            |                                   |                   |                  |      | Citizenship | Non-Immigrant  |                          |               |              |          |         |               |        |
| 19 19 19   | 017 -        |              | trentrage.     |                            |                                   |                   |                  | _    |             |                |                          |               |              |          | -       | Record        | 1017   |
| CURRICUL   | A SUMMARY    | PRIMARY      |                |                            |                                   |                   |                  |      |             |                |                          |               |              | C ment   | Deixie: | The Copy 1 (1 | File   |
| Priority   | Term         | Program      | Catalog        | Level                      | Campus College                    |                   | Degree           | End  | Outcome Key | Admission Type | Admission                | Matriculation | Student Type |          | Rate    |               |        |
|            | 1 201410     | BA in Music  | 201340         | Undergraduate              | Riverside Humaniti                | ies. Arts. an     | Bachelor of Arts |      |             |                |                          |               |              |          |         |               |        |
| 10-00-12   | lof 1 🕪 H    | 108          | Per Page 1     |                            |                                   |                   |                  |      |             |                |                          |               |              |          |         | Record        | 1 of 1 |
| FIELD OF   | STUDY SUM    | MRY          |                |                            |                                   |                   |                  |      |             |                |                          |               |              | CI least | Delete  | The Copy . Y  | Film   |
| P Atlach   | ed to Major  | Details      |                |                            |                                   |                   |                  |      |             |                |                          |               |              |          |         |               |        |
| Priority   |              | Term         |                | Type                       | 1                                 | field of Study    |                  |      |             | Department     |                          |               | Altached to  | Major    |         |               |        |
|            |              | 1 2014       | 10             | Major                      | 1                                 | Viusio            |                  |      |             | Music          |                          |               |              |          |         |               |        |
|            |              | 1 2014       | 10             | Concentration              |                                   | Seneral           |                  |      |             |                |                          |               | Music        |          |         |               |        |
| 14 -4 (1   | OT N         | 31 m         | Per Page       |                            |                                   |                   |                  |      |             |                |                          |               |              |          |         | Record        | 1 of 2 |

- 8. Go to SFAREGS.
- 9. Term Enter the Effective Term from the Major Change Form.
- 10. Enter SID The student's name will automatically populate.

| X Student Cour       | e Registration SFAREGS 9.3.5 (PPROXE) |             | 100 | RETRIEVE | A RELATED | TOOLS |
|----------------------|---------------------------------------|-------------|-----|----------|-----------|-------|
| Term:                | 201840                                | ID:         |     |          | 0         | Go    |
| Date:                | 07/16/2018                            | Holds:      |     |          |           |       |
| View Current/Active: |                                       | Print Bill; |     |          |           |       |
| Curricula            |                                       |             |     |          |           |       |
| Print Schedule:      | Y                                     |             |     |          |           |       |
|                      | Time Status Information               |             |     |          |           |       |
|                      |                                       |             |     |          |           | -     |

- 11. Navigate to the Curricula tab to get to the Curriculum/Field of Study tab.
- 12. Click **Insert** on the right hand side.

|                          | C Insert | 🗖 Delete 🥻 Copy 🤶 Filte |
|--------------------------|----------|-------------------------|
| Catalog Term Description | Priority | Graduation Sequence     |
| Fall 2013                |          | 1                       |
|                          |          | Record 1 of             |
|                          |          |                         |
| s, Arts, and Soc Sci     |          |                         |
| of Arts                  |          |                         |
| late                     |          |                         |
|                          | E Inset  | Delete Copy T. Fits     |

13. A new record will be inserted with a Higher priority number

|                   |         |  | 🖸 insert  | Delete   | Copy        | Y, Filte   |
|-------------------|---------|--|-----------|----------|-------------|------------|
| Catalog Term Desc | ription |  | Priority  | Gaduatio | on Sequence |            |
| Fall 2018         |         |  |           | 2        |             |            |
|                   |         |  |           |          | Reco        | ord 2 of . |
|                   |         |  |           |          |             |            |
|                   |         |  |           |          |             |            |
|                   |         |  |           |          |             |            |
|                   |         |  |           |          |             |            |
|                   |         |  |           |          |             |            |
| ite 🗌             |         |  |           |          |             |            |
| de [              |         |  | () insert | Delete   |             |            |

- 14. **Program**: if you know the program code, type it in and skip to Step 19, or click the search button and an **Option List** will appear.
- 15. Change Curriculum: click this line.

|            | n/Field of Study | Correcola        |                       |      |          |                             |                                                    |                 |                          | 0        | Boest Scory Title           |
|------------|------------------|------------------|-----------------------|------|----------|-----------------------------|----------------------------------------------------|-----------------|--------------------------|----------|-----------------------------|
| Replace    | e   Update       | Duplicate   Roll | lo Gulooma            | la l |          |                             |                                                    |                 |                          |          |                             |
| Current    | Activity         | Key Sequence     | Term Term Description |      | End Term | End Term Description        |                                                    | Catalog Term    | Catalog Term Description | Priority | Graduation Sequence         |
|            | ACTIVE           |                  | 201840 Fat 2018       |      |          |                             |                                                    | 201840          | Fall 2018                |          | 2                           |
| N. P. F    |                  | ILLIS Hellege    |                       |      |          |                             |                                                    |                 |                          |          | Record 2 of 2               |
| Curriculu  | Status De        | tails            |                       |      |          |                             |                                                    |                 |                          |          |                             |
|            | Program          |                  |                       |      |          |                             | College                                            |                 |                          |          |                             |
|            | Level            |                  |                       |      |          |                             | Degree                                             |                 |                          |          |                             |
|            | Campus [         |                  |                       |      |          |                             | Start Date                                         |                 | End Date                 |          |                             |
| FIELD OF   | STUDY            |                  |                       |      | •        | ption List                  | ×                                                  |                 |                          |          | Deleter Na Copy   7, Filter |
| Attache    | d Concentration  | se huschvate     |                       |      |          |                             |                                                    |                 |                          |          |                             |
| Current    |                  | Activity         | Status                | Term |          | All Program Codes           |                                                    | que Description | Priority                 | Catalog  | End Term                    |
|            |                  |                  |                       |      |          | Base Curriculum Bules b     | - Declaration                                      |                 |                          |          |                             |
| Field of S | tudy             |                  |                       |      |          | Datse: Gurriedundin Hunes D | A. K. C. G. C. C. C. C. C. C. C. C. C. C. C. C. C. |                 |                          |          |                             |
| Fil        | eld of Study     |                  |                       |      |          | Change Curriculum           |                                                    |                 |                          |          |                             |
| 0          | Department       |                  |                       |      |          | Curriculum Bules            |                                                    |                 |                          |          |                             |
| Attach     | ed to Major      |                  |                       |      |          | Corriction Bases            |                                                    | Rolled          |                          |          |                             |
| Para       | r Part Time      |                  |                       |      | 2        |                             |                                                    |                 |                          |          |                             |
| 14 -4 -5   |                  |                  |                       |      | 1        |                             | Cancel                                             |                 |                          |          | Record 1 of 1               |

16. Warning Box Appears: click OK to change curriculum.

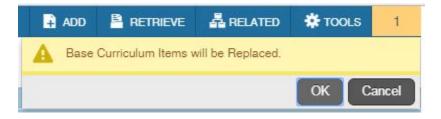

- 17. The Change Curriculum form will appear; scroll down the list and select the program.
  - a. You can also use the **Criteria** feature to search codes by entering the degree or major next to the percentage sign and clicking **Ok**.

| Program          | Campus | Level                       | College | Degree | Rule   | Sel  |     |
|------------------|--------|-----------------------------|---------|--------|--------|------|-----|
| BA-AFST          | С      | U                           | HS      | BA     | 9      | Υ    | ÷.  |
| BA-AHAT          | С      | U                           | HS      | BA     | 10     | Y    |     |
| BA-AHRS          | С      | U                           | HS      | BA     | 11     | Y    |     |
| BA-AHS           | С      | U                           | HS      | BA     | 12     | Y    |     |
| BA-ALC           | С      | U                           | HS      | BA     | 17     | Y    |     |
| BA-ANET          | С      | U                           | HS      | BA     | 19     | Y    |     |
| BA-ANLW          | С      | U                           | HS      | BA     | 20     | Y    |     |
| BA-ANTH          | С      | U                           | HS      | BA     | 21     | Y    |     |
| BA-ART           | С      | U                           | HS      | BA     | 28     | Y    |     |
| BA-ASST          | С      | U                           | HS      | BA     | 29     | Y    | +   |
| <b>√ 1</b> of 28 | ► N 20 | <ul> <li>Per Pag</li> </ul> | е       |        | Record | 1 of | 542 |

18. The Program Field and all other necessary fields on this tab are automatically filled in.

- a. Note: The Catalog Term can be changed at this time, if you need to update it. Changing the catalog year and term must be done using the Curriculum section and applies to the program listed.
- 19. Verify that the student's Field of Study is correct under the Field of Study section.

| CURRICULUM                                                                                    |                                                  |                                              |                   |                |          |                      |            |              |              |                          |          | Delete 📲 Copy 👻 Fi  |
|-----------------------------------------------------------------------------------------------|--------------------------------------------------|----------------------------------------------|-------------------|----------------|----------|----------------------|------------|--------------|--------------|--------------------------|----------|---------------------|
| Replace Upda                                                                                  | ate Duplicate                                    | Roll to Outcome                              | Apply to Graduate |                |          |                      |            |              |              |                          |          |                     |
| Current Activity                                                                              | Key Sequence                                     | Term                                         | Term Description  |                | End Term | End Term Description |            |              | Catalog Term | Catalog Term Description | Priority | Graduation Sequence |
|                                                                                               |                                                  | 99 201840                                    | Fall 2018         |                |          |                      |            |              | 201340       | Fat 2013                 |          | 2                   |
| K ◀ 2 of 2 ►                                                                                  | 1 1 4 Par                                        | Page                                         |                   |                |          |                      |            |              |              |                          |          | Record 2 d          |
| Conscolum State                                                                               | us Details                                       |                                              |                   |                |          |                      |            |              |              |                          |          |                     |
| Program                                                                                       | BA-ART                                           | BA in Art (Stu                               | sio)              |                |          |                      | College    | HS           | Human        | ities, Arts, and Soc Sci |          |                     |
|                                                                                               |                                                  | The second second second                     |                   |                |          |                      | Degree     | DA           | Bachel       | or of hete               |          |                     |
| Level                                                                                         | U                                                | Undergraduat                                 | 0                 |                |          |                      | redues     | (UPA)        | +++ Darches  | 01.01.74169              |          |                     |
| Campus                                                                                        |                                                  | Ondergraduat     Riverside                   | 0                 |                |          |                      | Start Date | 04           |              | d Date                   | 🖸 Insen  | Delete Te Copy T    |
| Campus<br>FIELD OF STUDY                                                                      |                                                  |                                              |                   | Term           | Ту       | pe                   |            |              | Er           |                          | Catalog  | End Term            |
| Campus<br>FIELD OF STUDY<br>Attached Concentra<br>Current                                     | O<br>ations ] [ Inscitivate                      | Riverside                                    |                   | Term<br>201840 |          | pe<br>AJOR           |            | Type Descrip | Er           | id Date                  |          | End Term            |
| Campus<br>FIELD OF STUDY<br>Attached Concentri                                                | C<br>ations ] [ Inscrivate<br>Activity           | Riverside                                    | •                 |                |          |                      |            |              | Er           | id Date                  | Catalog  |                     |
| Campus<br>FIELD OF STUDY<br>Attached Concentra<br>Current                                     | C<br>ations ] [ Inactivate<br>Activity<br>ACTIVE | Riverside                                    | •                 |                |          |                      |            | Type Descrip | Er           | id Date                  | Catalog  |                     |
| Campus<br>FIELD OF STUDY<br>Attached Concentr<br>Current<br>Events of Study                   | C<br>ations ] [ inactivate<br>Activity<br>ACTIVE | Riverside                                    | •                 |                |          |                      | Start Date | Type Descrip | Er           | id Date                  | Catalog  |                     |
| Campus<br>FIELD OF STUDY<br>Attached Goncentri<br>Current<br>Field of Study<br>Field of Study | C attons [ inactivate<br>Activity<br>ACTIVE      | Riverside     State     NPF     Art (Studio) | •                 |                |          |                      | Start Date | Type Descrip | Er           | id Date                  | Catalog  |                     |

#### 20. Save.

- 21. Go to  $\ensuremath{\mathsf{SGASTDN}}$  to review the change.
- 22. Go to learner record and click the 💌 icon to ener the **Curricula Summary Tab.**
- 23. On the **Curricula Summary** click the K < 1 of 2 > H to review any additional majors and confirm they appear as expected with the correct priority.

#### Adding an Additional Major (Program)

| GENERAL LEARNER                           | atudy fam Activities V | teran Comments | Academic and Graduation Stat | us, Dual Degree        | Miscellaneous      |      |                      |                |                          |               |               | Cimeent Cole    | e Ma Copy 😯 Filter   |
|-------------------------------------------|------------------------|----------------|------------------------------|------------------------|--------------------|------|----------------------|----------------|--------------------------|---------------|---------------|-----------------|----------------------|
| From Term                                 | 201840                 |                |                              |                        |                    |      | To Term              | 999999         |                          |               |               |                 |                      |
| New Term                                  | 201840 Fall 2018       |                |                              | Residence              | Nonresid           | dent |                      |                | Student Centric<br>Cycle |               |               |                 |                      |
| Student Status                            | AS Active              |                |                              | Fee Assessment<br>Rate |                    |      |                      |                |                          |               |               |                 |                      |
| Student Type                              | C Continuing           |                |                              | Class                  | UR Junior          |      |                      |                |                          |               |               |                 |                      |
| Additional Information<br>Site<br>Session | n<br>                  |                |                              |                        |                    |      | Block<br>Citizenship | Non-Immigrant  |                          |               |               |                 |                      |
| N -4 Hidth                                | Par Page               |                |                              |                        |                    |      |                      |                |                          |               |               |                 | Record 1 of 7        |
| CURRICULA SUMMAR                          |                        |                |                              |                        |                    |      |                      |                |                          |               |               | Cinanii D Desc  | n Pa Copy Y, Filter  |
| Priority Term                             | Program Catalog        | Level          | Campus Colle                 | rge                    | Degree             | End  | Outcome Key          | Admission Type | Admission                | Matriculation | Student Type  | Re              | te                   |
| 1 20141                                   | 0 BA in Music 201340   | Undergraduate  | Riverside Hun                | nanibes, Arts, an      | _ Bachelor of Arts |      |                      |                |                          |               |               |                 |                      |
| H = 1 of 2 > >                            | A Per Page             |                |                              |                        |                    |      |                      |                |                          |               |               |                 | Record 1 of 2        |
| <ul> <li>FIELD OF STUDY SUM</li> </ul>    | MARY                   |                |                              |                        |                    |      |                      |                |                          |               |               | 🔛 Maert 🗖 Delet | e MiCopy I T, Filler |
| Attached to Major                         | r Datails              |                |                              |                        |                    |      |                      |                |                          |               |               |                 |                      |
| Priority                                  | Term                   | Type           |                              | Field of Study         |                    |      |                      | Department     |                          |               | Attached to M | Aajor           |                      |
|                                           | 1 201410               | Major          |                              | Music                  |                    |      |                      | Music          |                          |               |               |                 |                      |
|                                           | 1 201410               | Concentration  | 1                            | General                |                    |      |                      |                |                          |               | Music         |                 |                      |
| K ≪ (1≤1≥ )                               | I Per Page             |                |                              |                        |                    |      |                      |                |                          |               |               |                 | Record 1 of 2        |

| Learner Currie                     |                            | Veteran Commenta   | Academic and Gradu | uation Status, Dual Degree | Miscellaneous    |      |             |                 |                          |               |                 |                  |                    |
|------------------------------------|----------------------------|--------------------|--------------------|----------------------------|------------------|------|-------------|-----------------|--------------------------|---------------|-----------------|------------------|--------------------|
| <ul> <li>GENERAL LEARNE</li> </ul> | R                          |                    |                    |                            |                  |      |             |                 |                          |               |                 | Dinser Danna     | HI Dopy Y, Fille   |
| From Te                            | m 201640                   |                    |                    |                            |                  |      | To Term     | 999999          |                          |               |                 |                  |                    |
| New Te                             | 201840 Fall 2018           |                    |                    | Residence                  | N . Nonresi      | dent |             |                 | Student Centric<br>Cycle |               |                 |                  |                    |
| Student Stat                       | Student Status AS Active   |                    |                    | Fee Assessment [<br>Rate   | ])               |      |             |                 |                          |               |                 |                  |                    |
| Student Ty                         | Student Type C Continuing  |                    |                    | Class                      | JR Junior        |      |             |                 |                          |               |                 |                  |                    |
| Additional Inform                  |                            |                    |                    |                            |                  |      | Block       |                 |                          |               |                 |                  |                    |
| Sessi                              | on []                      |                    |                    |                            |                  |      | Citizenship | N Non-Immigrant |                          |               |                 |                  |                    |
| H 4 (1)of7 P                       | N. to + Per Page           |                    |                    |                            |                  |      |             |                 |                          |               |                 |                  | Record 1 of        |
| CURRICULA SUMA                     | IARY - SECONDARY           |                    |                    |                            |                  |      |             |                 |                          |               |                 | 🖸 inset 🛛 Dalina | Fill Copy 9. Fills |
| Priority Ter                       | n Program Ca               | talog Level        | Campus             | College                    | Degree           | End  | Outcome Key | Admission Type  | Admission                | Matriculation | Student Type    | Rate             | e                  |
| 20                                 | 1840 BA in Art (Studio) 20 | 1340 Undergraduate | Riverside          | Humanities, Arts, an       | Bachelor of Arts |      |             |                 | 201840                   |               |                 |                  |                    |
| H 4 2 of 2 >                       | I Par Page                 |                    |                    |                            |                  |      |             |                 |                          |               |                 |                  | Record 2 of        |
| FIELD OF STUDY S                   | UMMARY                     |                    |                    |                            |                  |      |             |                 |                          |               |                 | Ωintert 🛛 Deute  | Ballopy R. Filte   |
| Altached to M                      | ajor Defails               |                    |                    |                            |                  |      |             |                 |                          |               |                 |                  |                    |
| Priority                           | Term                       | Type               |                    | Field of Study             |                  |      |             | Department      |                          |               | Attached to Maj | or               |                    |
|                                    | 1 201840                   | Major              |                    | Art (Studio)               |                  |      |             | Art             |                          |               |                 |                  |                    |
| H ≪ Cloft >                        | H 0. e Ter Page            |                    |                    |                            |                  |      |             |                 |                          |               |                 |                  | Record 1 of        |

## FINAL QUIZ

- 1. When adding an additional major (Program) you need to first select Duplicate under Curriculum. FALSE
  - a. You will use Record and Insert when adding the new major.
- 2. The primary major has the highest curricula priority. FALSE
  - a. The lowest priority number is considered the primary curricula.
- 3. You need to ensure the Field of Study tab is updated correctly before saving and leaving the form. TRUE